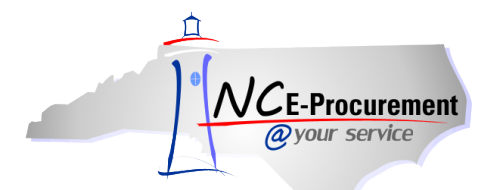

## *The Source* **NC E-Procurement Newsletter**

*July 2013 Edition* 

**Top 50 Commodity Codes** The NC E-Procurement team has published on the NC E-Procurement Home Page a list of the [Top](http://eprocurement.nc.gov/System%20Tips/Top_50_Commodity_Codes_EPLite.html)  [50 Commodity Codes](http://eprocurement.nc.gov/System%20Tips/Top_50_Commodity_Codes_EPLite.html) selected by users when creating eRequisitions. The top 10 of those commodity codes have been provided below. Selecting the appropriate commodity code when adding a line item in NC E-Procurement helps the State in determining what commodities are being purchased and what commodities should be on state contract for better pricing. Commodity Codes can also be found on the [Division of Purchase & Contract's webpage.](http://www.pandc.nc.gov/nigpalfa.htm) If you would like help in determining the correct commodity code, please contact the NC E-Procurement Help Desk at 888-211-7440, option 1, or at [ephelpdesk@its.nc.gov.](mailto:ephelpdesk@its.nc.gov)

- **785-00:** School Equipment, Teach Aids, and Supplies
- **615-00: Office Supplies, General**
- **785-70:** Instructional Aids: Courses, Lesson Plans (Prepared), Programs, Ancillary Materials, Videos, etc.
- **715-10:** Books, Curriculum Guides, Directories, Magazines, Pamphlets, Periodicals, Publications, Reprints, etc. (See 715-00 for Textbooks)
- **962-86:** Transportation of Goods and Other Freight Services
- **715-00:** Publications, Audiovisual Materials, Books, Textbooks (Prepared Materials Only)
- **207-72:** Printer Accessories and Supplies: Chemicals, Forms Tractors, Inks and Cartridges, Paper, Label Sheets, Sheet Feeders, Toner Cartridges, Wheels, etc.
- **204-00:** Computer Hardware and Peripherals for Microcomputers
- **578-00:** Miscellaneous Products (Not Otherwise Classified)
- **785-53:** Education Games and Toys (See 037-84, 208-47, 209-48, and 805-51 for other type games), Including Assembly Kits

**Expanding Commodity Codes** While creating an eRequisition, select **'Search for more…'** to search for commodity codes. When the **'Choose Value for Commodity Code'** pop-up window appears, notice that the commodity codes are listed with **'-00'** on the end. These are the high-level commodity codes. To see more descriptive commodity codes, click the arrow ( $\rightarrow$ ) icon next to the commodity code to expand the list and view more specific commodity codes.

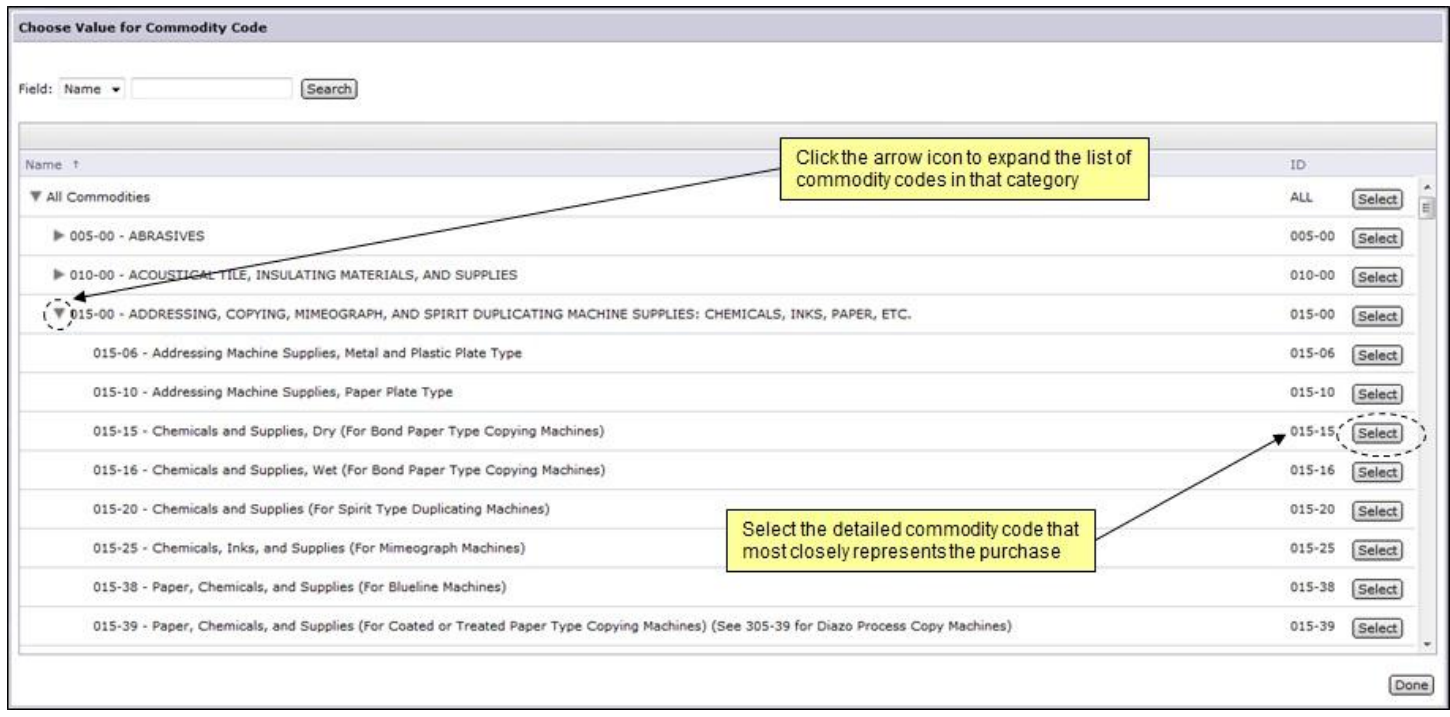

**Vendor Searches by Commodity Code** There are several filters available by which vendors may be searched on the NC E-Procurement [Registered Vendor Search](http://vendor.ncgov.com/admin/guest_login.jhtml) page. If a user wishes to search for registered vendors that may provide the goods or services they wish to purchase, the **'Commodity Code'** field may be used to search for vendors that have designated they provide those goods or services. Likewise, the **'Construction Code'** field may also be used for vendors that provide goods or services that relate to construction. Users may also hold down the **'CTRL'** key on their keyboard and click on multiple commodity codes in order to select two or more commodity codes by which to search.

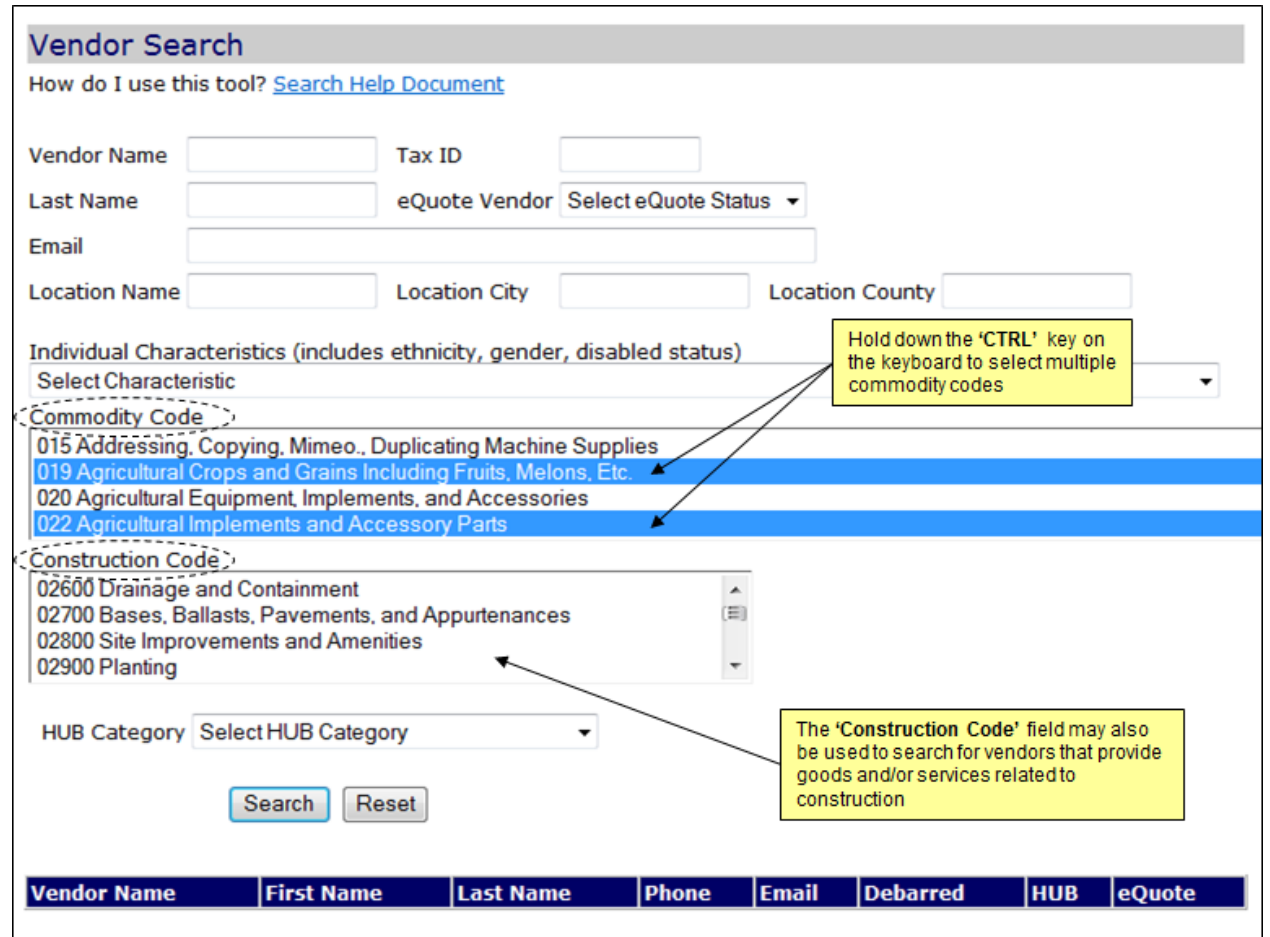

## **Follow-Up**

This newsletter was sent to all Community College and School System users.

*Questions about information covered in this newsletter?* Send an e-mail to: *ephelpdesk@its.nc.gov*